# **Patient Counting Scripts ("totalnum")**

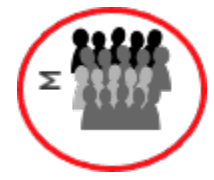

i2b2 ontologies have a column c\_totalnum that can store the total count of patients associated with every item in the ontology tree. This can be visualized in the i2b2 webclient to assist with query building (e.g., to find concepts that have many patients) or be used for data quality (to find areas where patient counts do not make sense). It is also used by the query builder to optimize queries. The ENACT network uses these counts for additional analytics across their network. We recommend you run these counts after each ETL.

i2b2 users must have the DATA\_AGG user permission to view the counts through the web client. ⋒

The stored procedures loaded in the Metadata schema must have read access to the CRC schema (more information in Installation below).

Mapping codes through the concept\_dimension or Adapter Mappings files are not supported. i.e. the c\_basecodes in your ontology tables must be the same codes used in your fact tables.

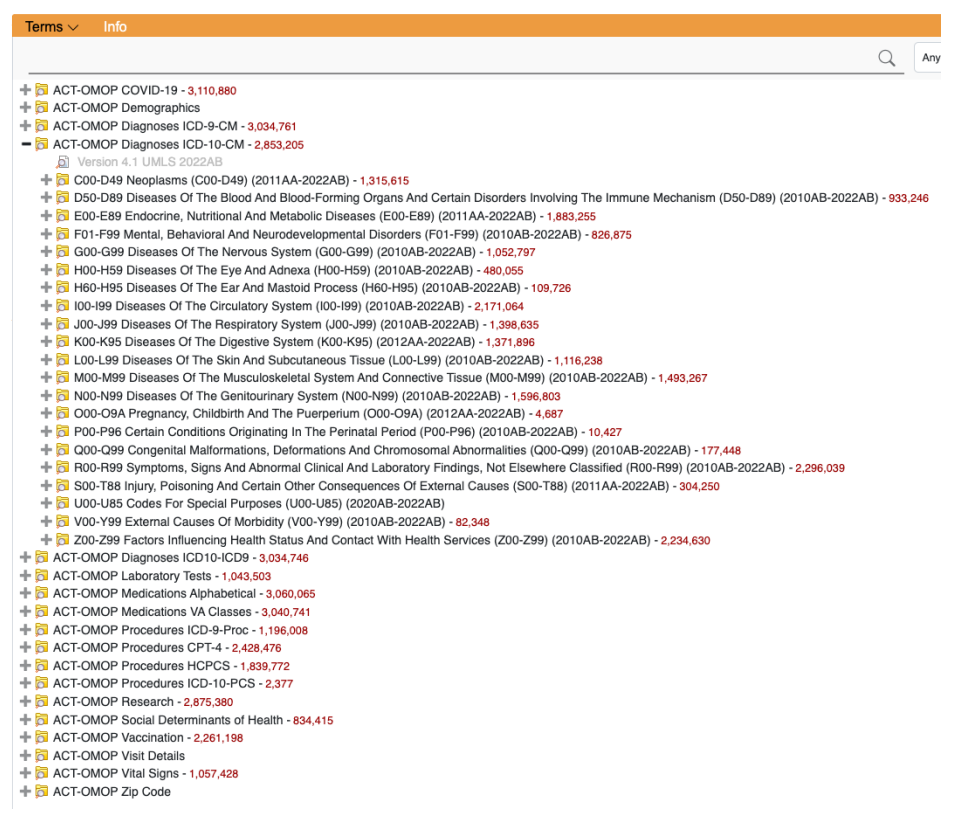

## Installation

This should have already occurred in previous sections of this guide, but verify you have run these steps:

- 1. If upgrading, create the totalnum and totalnum\_report tables. In Release\_1-7/Upgrade/Metadata, run the ant upgrade script. This will create the totalnum and totalnum\_report tables.
	- ant -f data\_build.xml upgrade\_tables\_release\_1-7-12a
- 2. In the Release\_1-7/NewInstall/Metadata/ run the ant script to create the stored procedures. ant -f data\_build.xml create\_metadata\_procedures\_release\_1-7
- 3. Set privileges: If using multiple schemas, the stored procedure should be run from the *metadata* schema. Make sure the stored procedure can read the tables in the crcdata schema (observation\_fact, visit\_dimension, patient\_dimension) and can both read an update ontology tables in the metadata schema (including table access).

## Fast Totalnum

i2b2 1.8 introduces a version that is 5-10x faster. This faster version is presently only available for MSSQL and has only been extensively tested with the ACT ontology. 1.8.1 and later versions will improve on this faster version. These replace the pat\_count\_dimensions and run\_all\_counts stored procedures.

### **Configuration**

- 1. The first time you run this and when your local ontology changes, you must run the preparatory procedure. This creates a view of distinct concept codes and patient nums (OBSFACT\_PAIRS), a unified ontology table (TNUM\_ONTOLOGY) and a transitive closure table (CONCEPT\_CLOSURE). It could take an hour to run.
	- exec FastTotalnumPrep or exec FastTotalnumPrep 'dbo'
	- Optionally you can specify the schemaname, as above.
	- ACT\_VISIT\_DETAILS\_V4 and ACT\_DEM\_V4 table names are presently hardcoded, so change if your table names are different.
	- If you use more than one fact table, the obsfact\_pairs view will need to be customized. (See example in the code comments).
- 2. Run the actual counting. This relies on the i2b2 data tables and the closure and ontology tables created in step 1. It takes no parameters. Its output goes into the totalnum table, which was created when upgrading/installing i2b2 1.7.12 or 1.7.13 or 1.8. It typically runs in 1-3 hours.
	- exec FastTotalnumCount
- 3. Output the results to the totalnum\_report table (as obfuscated counts) and into the totalnum column in the ontologies (for viewing in the query tool).
	- exec FastTotalnumOutput or exec FastTotalnumOutput 'dbo','@'
	- Optionally you can specify the schemaname and a single table name to run on a single ontology table (or @ for all).

### Execution

Run the following commands in a SQL client.

- 1. exec FastTotalnumPrep or exec FastTotalnumPrep 'dbo' (Run once when ontology changes.)
- 2. exec FastTotalnumCount (Actual counting, takes several hours.)
- 3. exec FastTotalnumOutput or exec FastTotalnumOutput 'dbo','@' (Output results to report table and UI.)

### Some additional notes on running on OMOP

It is possible to run counts on OMOP tables through the ENACT-OMOP feature in i2b2 1.8. The new 1.8 totalnum procedure works on OMOP - simply load the file totalnum\_usp/sqlserver/totalnum\_fast\_prep\_OMOP.sql instead of totalnum\_fast\_prep.sql.

## Totalnum Classic (slower but more compatible with ontologies that use dimcode-based queries)

### Configuration

1. If using multiple fact tables, the recommended approach is to create a fact table view as the union of all your fact tables. (This is essentially going back to a single fact table, but it is only used for totalnum counting. This is needed to correctly count patients that mention multiple fact tables within a hierarchy.)

```
 e.g., 
    create view observation_fact_view as
    select * from CONDITION_VIEW 
    union all
    select * from drug_view
```
a. If running the counting script in SQL Server, add the wildcard flag, to ignore multifact references in the ontology: e.g. exec RunTotalnum 'observation\_fact\_view','dbo','@','Y'

This is automatically accounted for in the other database platforms. Note this approach does not work if you have conflicting concept\_cds across fact tables.

### Execution

See database-specific instructions below. After running the scripts, results are placed in: c\_totalnum column of all ontology tables, the totalnum table (keeps a historical record), and the totalnum\_report table (most recent run, obfuscated). These total counts will also be visible in the ontology browser in the web client.

### **MSSQL Version**

#### By Mike Mendis and Jeff Klann, PhD based on code by Griffin Weber, MD, PhD

Run with:

exec RunTotalnum or exec RunTotalnum 'observation\_fact','dbo','@'

The optional parameters are:

- 1. Observation table name (for multi-fact-table setups)
- 2. Schema name
- 3. A single ontology table name (specify to to run on a single ontology table otherwise (or if '@' is specified) runs on all tables in table\_access)
- 4. A wildcard flag that will ignore multifact references in the ontology if 'Y'. (See below for the use case.)

Note that visit and patient dimension will only be counted in conjunction with the default (observation\_fact) tablename!

#### **To use with multi-fact-table setups:**

**Option 1)** If you have at most one fact table per ontology, run this once with each fact table specified! e.g., to use on a fact table called derived\_fact with just the act\_covid ontology: exec RunTotalnum 'derived\_fact','dbo','act\_covid'

Option 2) Create a fact table view as the union of all your fact tables. (This is essentially going back to a single fact table, but it is only used for totalnum counting. This is needed to correctly count patients that mention multiple fact tables within a hierarchy.) e.g.,

#### **Example 1: Counting using OMOP tables**

```
 create view observation_fact_view as
 select * from CONDITION_VIEW 
   union all
   select * from drug_view
```
And then run the totalnum counter with the wildcard flag, to ignore multifact references in the ontology, e.g.,

```
 exec RunTotalnum 'observation_fact_view','dbo','@','Y'
```
#### **Example 2: Counting using a derived fact table and the regular fact table, using a single ontology**

```
 create view observation_fact_view as
 select * from observation_fact 
 union all
 select * from derived_fact
```
Run the totalnum counter with the wildcard flag, to ignore multifact references in the ontology, and specify an ontology table, e.g.,

```
 exec RunTotalnum 'observation_fact_view','dbo','act_covid_v4','Y'
```
Note this approach does not work if you have conflicting concept\_cds across fact tables.

#### **Oracle Version**

By Mike Mendis, based on SQL Server code by Griffin Weber, MD, PhD Performance improvements by Jeff Green and Jeff Klann, PhD 03-20

Run the procedure like this (but with your schema name instead of i2b2demodata):

```
begin
runtotalnum('observation_fact','i2b2demodata');
end;
```
You can optionally include a table named if you only want to count one ontology table (this IS case sensitive):

```
begin
runtotalnum('observation_fact','i2b2demodata','I2B2');
end;
```
Note: If you get the error as: ERROR at line 1: ORA-01031: insufficient privilege, then run the command: grant create table to (DB USER)

#### **Postgres Version**

Original PostgreSQL code by Dan Vianello, Center for Biomedical Informatics, Washington University in St. Louis 2019 - Modified for i2b2 1.7.12 release by Mike Mendis, Partners Healthcare 2020 - Updated to support reporting and single-table runs by Jeff Klann, Massachusetts General Hospital

#### Usage example:

```
select runtotalnum('observation_fact','public')
```
- Replace 'public' by the schema name for the fact table.
- If using a schema other than public for metadata, you might need to run "set search\_path to 'i2b2metadata','public' " first
- You can optionally specify a single table name, to count using only one ontology table. This is case sensitive.

### **Running using ANT**

Run the ant command to execute the data\_build.xml file with below specified target

- POSTGRESQL : ant -f data\_build.xml db\_metadata\_run\_total\_count\_postgresql
- ORACLE : ant -f data\_build.xml db\_metadata\_run\_total\_count\_oracle
- SQL SERVER : ant -f data\_build.xml db\_metadata\_run\_total\_count\_sqlserver

#### **Some additional notes on running Postgres**

Some users have reported difficulty executing the totalnum scripts due to user permissions. Lav Patel at UKMC has offered some solutions:

- 1. Make sure the i2b2 user has access to insert, select, and update all i2b2 schemas... e.g., GRANT ALL PRIVILEGES ON DATABASE i2b2 to i2b2
- 2. Make the i2b2 user a super user: ALTER USER i2b2 with SUPERUSER;
- 3. Change the schema ownership to the i2b2 user (requires function in the postgres directory of this repository):

```
select change_schema_owner('i2b2demodata', 'i2b2');
select change_schema_owner('i2b2metadata', 'i2b2');
select change_schema_owner('i2b2pm', 'i2b2');
select change_schema_owner('i2b2hive', 'i2b2');
```
### **Output**

The scripts produce three outputs:

- 1. The c\_totalnum columns in your ontology tables contain numbers (not nulls). These total counts will be visible in the ontology browser in the web client.
- 2. The totalnum table will be appended with a row for each concept that was counted, with its count and the date. This can be used for analytics on totalnum counts.
- 3. The totalnum\_report will be truncated and populated with a row for each concept that was counted, with an obfuscated count using the same approach as SHRINE and the date. This can be used for sharing deidentified counts with collaborators (with IRB approval). (Note that the date is the date the script was run, and so it is not a HIPAA-protected date.)

Parent folders will get counts (of all patients with facts in the leaves) except for ontology folders derived from visit\_dimension or patient\_dimension. These cannot be rolled up because of the way these terms are defined in the ontology. They will have no count at all (not a zero).